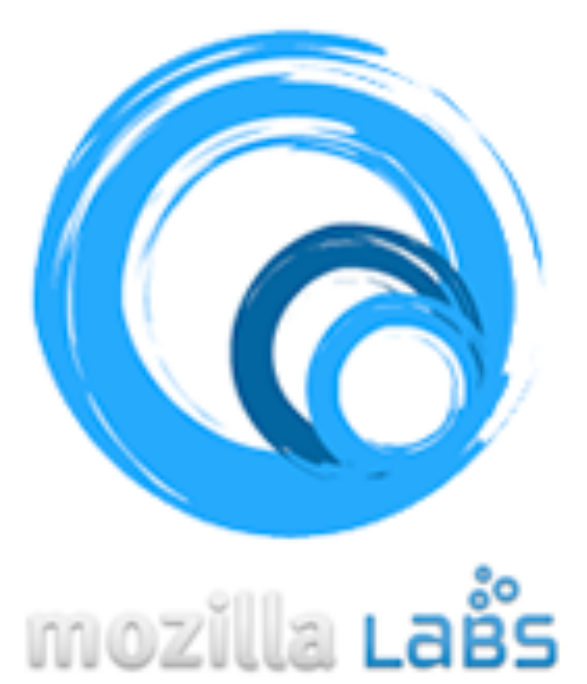

ubiquity

# **Ubiquity**: An Experiment into Connecting the Web with Language

Sophia Liu December 10, 2008

### The Problems

- The web is disconnected
- Information is far apart
- Too much clicking, typing, searching, copy/pasting
- We interact with web browsers by telling them **where we want to go** but not **what we want to do**
- Mashups are usually static, require Web development skills, largely site‐centric not user‐centered

### Their Goals

- Empower users to control the web browser with language-based instructions
- Enable on-demand, user-generated mashups with existing open Web APIs
- Use trust networks and social constructs to balance security with ease of extensibility
- Easily extend the browser functionality
- Do common Web tasks more quickly and easily

#### Their Goal

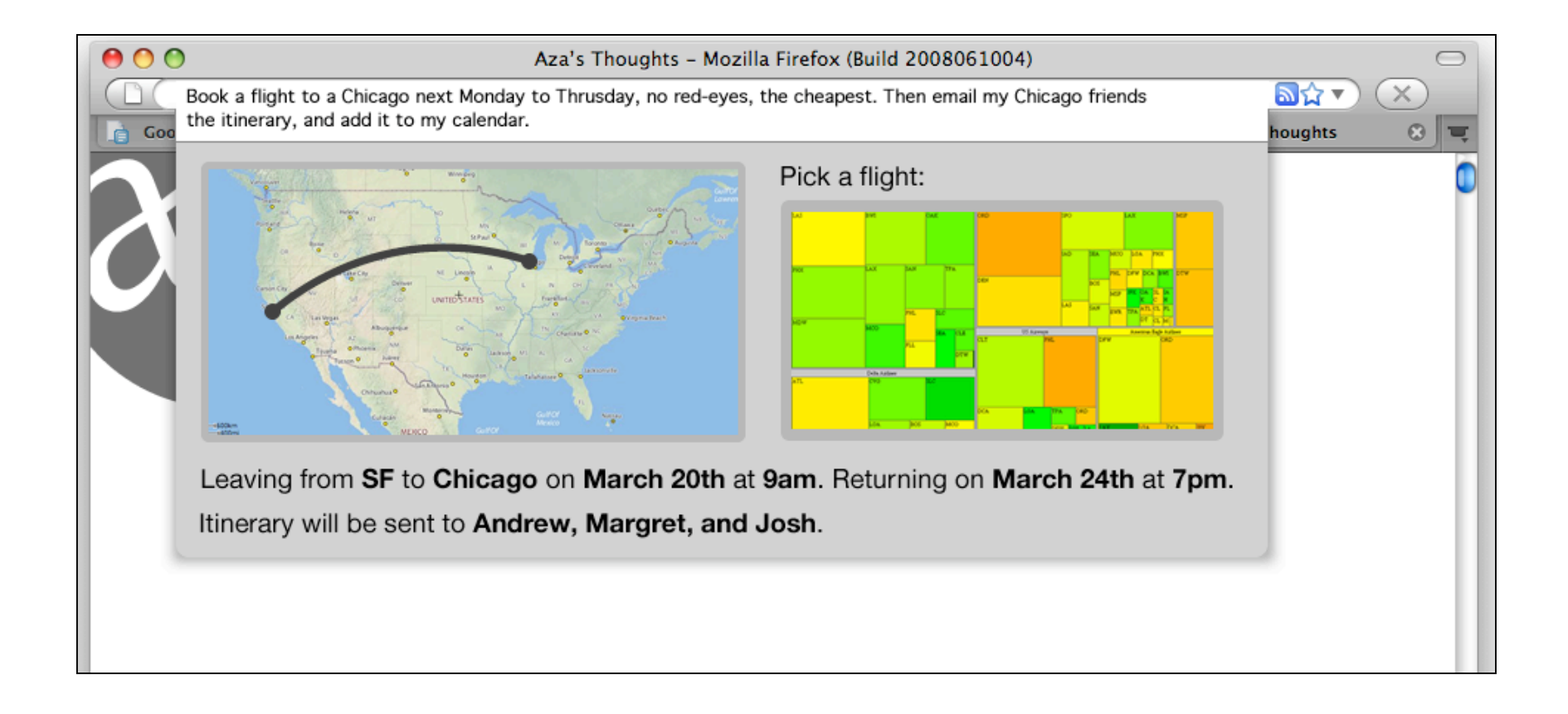

#### **Current Functionality**

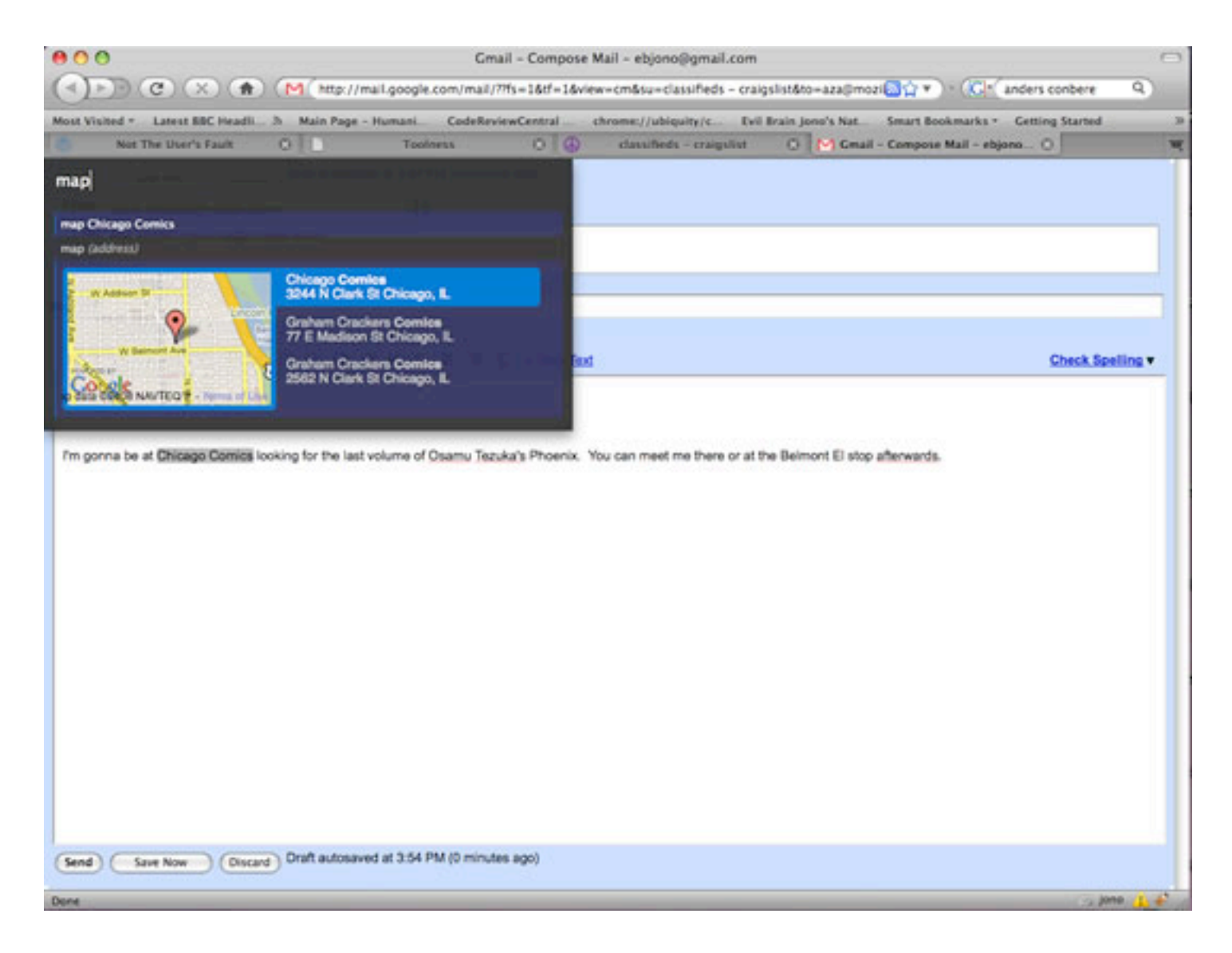

#### Some Commands

- Browser Commands
	- Tab, close‐tab, close‐related tabs, zoom, tag
- Web Search Commands
	- Search, wikipedia, yelp, weather, define
- Map Commands
	- Map, map‐these
- Social Networking Commands
	- $-$  Twitter, digg, tinyurl

#### More Commands

• Developer Commands

– Syntax‐highlight, convert, escape‐html‐en00es, view‐source

- Page Editing Commands
	- Delete, undelete, edit‐page, stop‐edi0ng page, save, remove-annotations
- General Utility Commands
	- Word‐count, calculate, sparkline, translate, bold, italic, underline, undo, redo, highlight

### Other Commands

• Email Commands

– Email, last‐email, get‐email‐address

- Calendar Commands
	- Add‐to‐calendar, check‐calender

```
// max of 140 chars is recommended, but it really allows 160
CONSt TWITTER STATUS MAXLEN = 160;
CmdUtils.CreateCommand({
 name: "twitter",
 takes: {status: noun arb text},
  homepage: "http://theunfocused.net/moz/ubiquity/verbs/",
  author: {name: "Blair McBride", homepage: "http://theunfocused.net/"},
  license: "MPL",
```

```
preview: function(previewBlock, statusText) {
  var previewTemplate = "Updates your Twitter status to: \langle br / \rangle" +
                          "<b>${status}</b><br />>/> /><br />" +
                          "Characters remaining: <b>${chars}</b>";
  var truncateTemplate = "<br />>rhe last <br />b>${truncate}</b> " +
                          "characters will be truncated!";
  var previewData = {
    status: statusText.text,
    chars: TWITTER STATUS MAXLEN - statusText.text.length
  \} ;
  var previewHTML = CmdUtils.renderTemplate(previewTemplate,
                                                      previewData);
  if(previewData.chars < 0) {
    var truncateData = {
      truncate: 0 - previewData.chars
    \} :
    previewHTML += CmdUtils.renderTemplate(truncateTemplate,
                                                     truncateData);
  \mathcal{F}previewBlock.innerHTML = previewHTML;
λ,
```

```
execute: function(statusText) {
    if(statusText.text.length < 1) {
      displayMessage("Twitter requires a status to be entered");
      return;
    Y
    var updateUrl = "https://twitter.com/statuses/update.json";
    var updateParams = \langlesource: "ubiquity",
      status: statusText.text
    \} ;
    jQuery.ajax({
      type: "POST",
      url: updateUrl,
      data: updateParams,
      dataType: "json",
      error: function() {
        displayMessage("Twitter error - status not updated");
      \},
      success: function() {
        displayMessage("Twitter status updated");
      \rightarrow\}) ;
\}) ;
```
### Ubiquity Demo

[I added screenshots but it is more interesting to see this in action.]

twitter this is a demo of how to update twitter

twitter this is a demo of how to update twitter

Updates your Twitter status to: this is a demo of how to update twitter

**Characters remaining: 101** 

tip: tweet @mozillaubiquity for help

## Searching for Flickr Photos

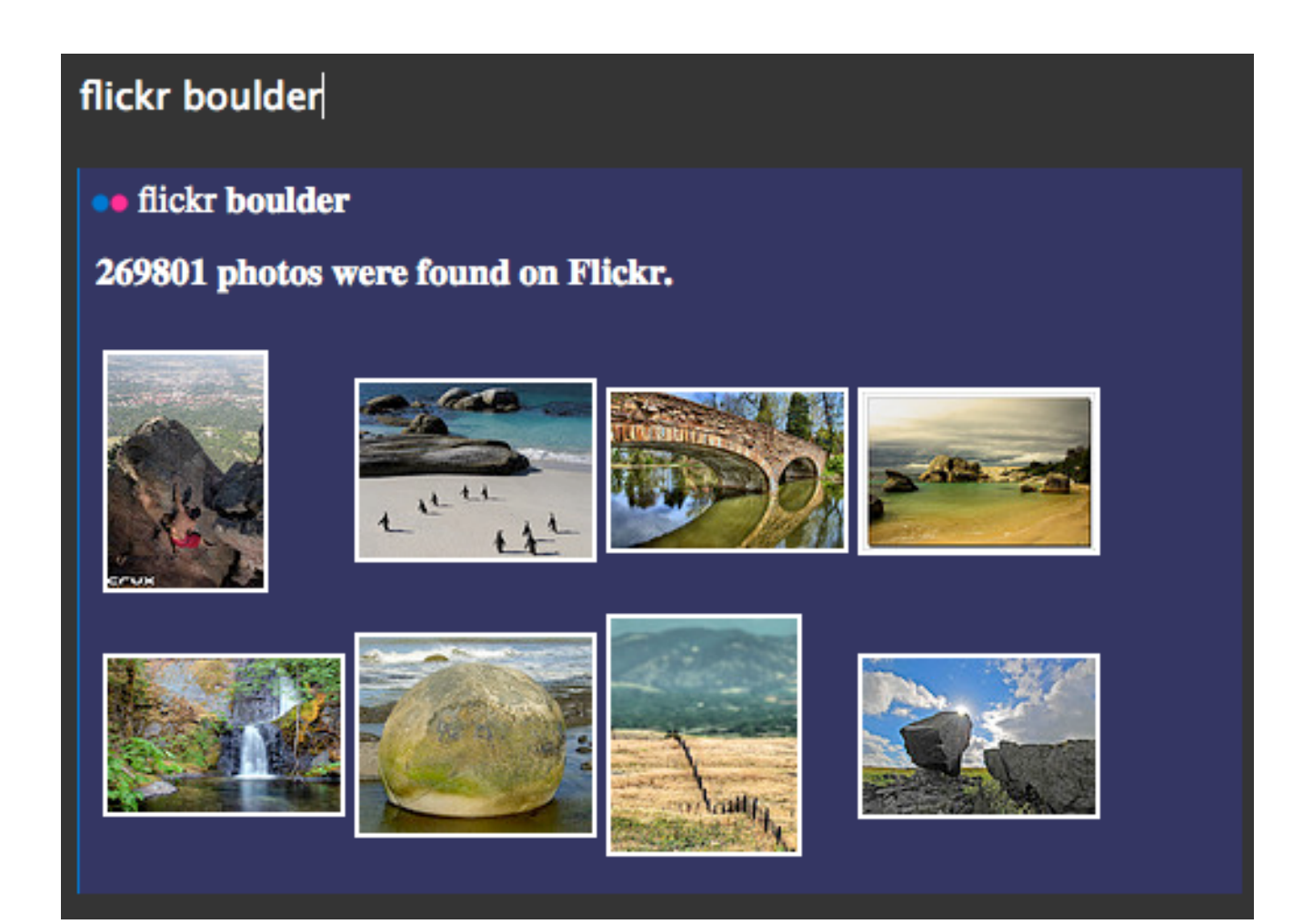

#### Mapping Rentals in Craigslist

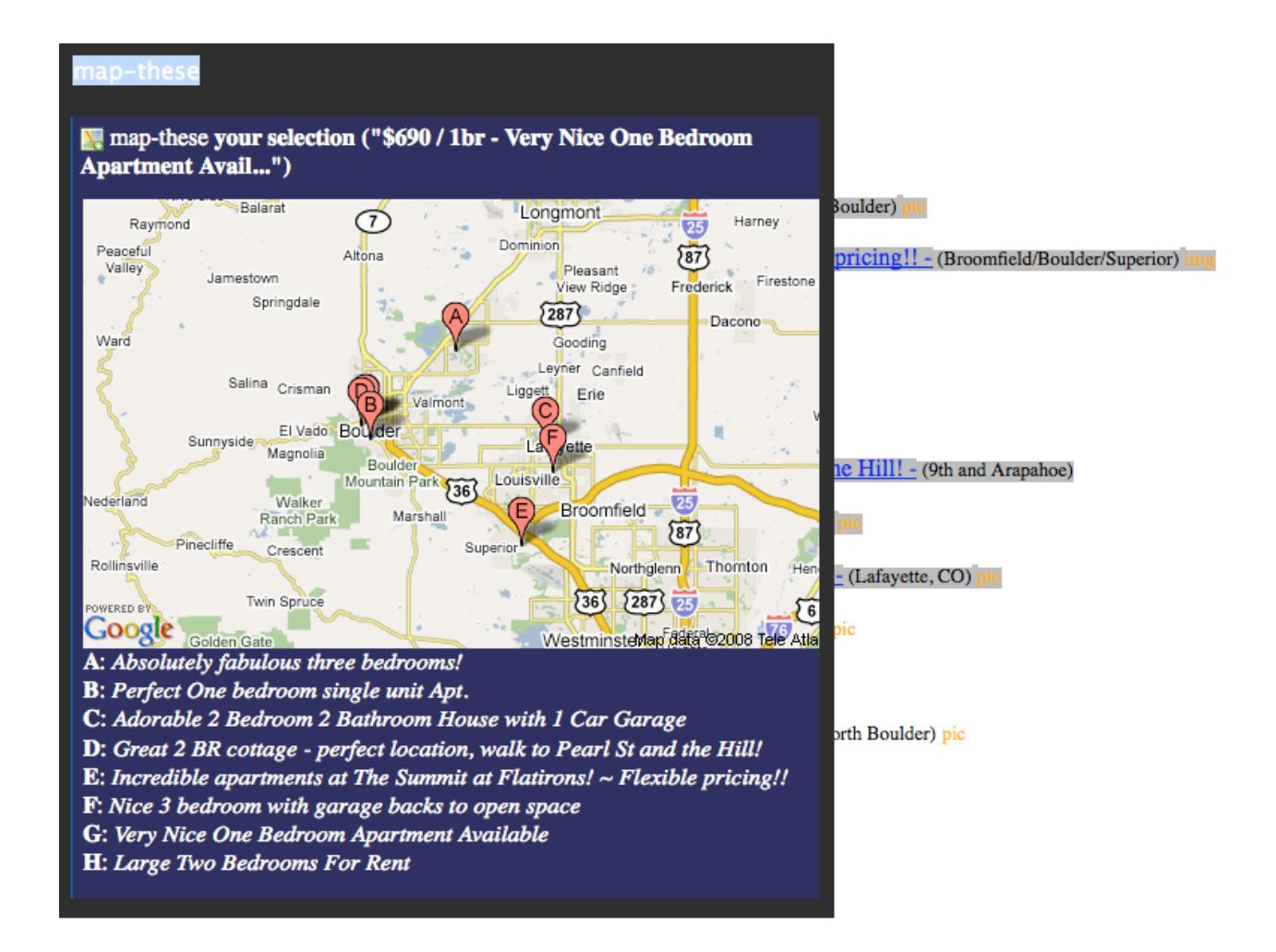

#### Looking Up a Word in Wikipedia

#### wikipedia web 2.0

 $\overline{N}$  wikipedia web 2.0 (in language)

W link-to-wikipedia web 2.0

Wikipedia articles found matching web 2.0:

#### **Web 2.0**

The term "Web 2.0" describes the changing trends in the use of World Wide Web technology and web design that aim to enhance creativity, communications, secure information sharing, collaboration and functionality of the web. Web 2.0 concepts have led to the development and evolution of web culture communities and hosted services, such as social-networking sites, video sharing sites, wikis, blogs, and folksonomies. The term became notable after the first O'Reilly Media Web 2.0 conference in 2004. Although the term suggests a new version of the World Wide Web, it does not refer to an update to any technical specifications, but rather to changes in the ways software developers and end-users utilize the Web. According to Tim O'Reilly:

#### **Web 2.0 Conference**

Web 2.0 Conference could refer to:

#### Web 2.0 Conference (2005)

The Web 2.0 Conference (2005) was a conference held in 2005 about the transition from the world wide web, or Web 1.0, to the emerging Web 2.0.

#### Web 2.0 Conference (2004)

The first Web 2.0 conference was held October 5-7, 2004 at the Hotel Nikko in San Francisco, and is believed to be the point at which the term Web 2.0 came into popular usage.

#### **Web 3.0**

Web 3.0 is one of the terms used to describe the evolutionary stage of the Web that follows Web 2.0. Given that technical and social possibilities identified in this latter term are yet to be fully realised the nature of defining Web 3.0 is highly speculative. In general it refers to aspects of the internet which, though potentially possible, are not technically or practically feasible at this time.

### Doing a Google Trend

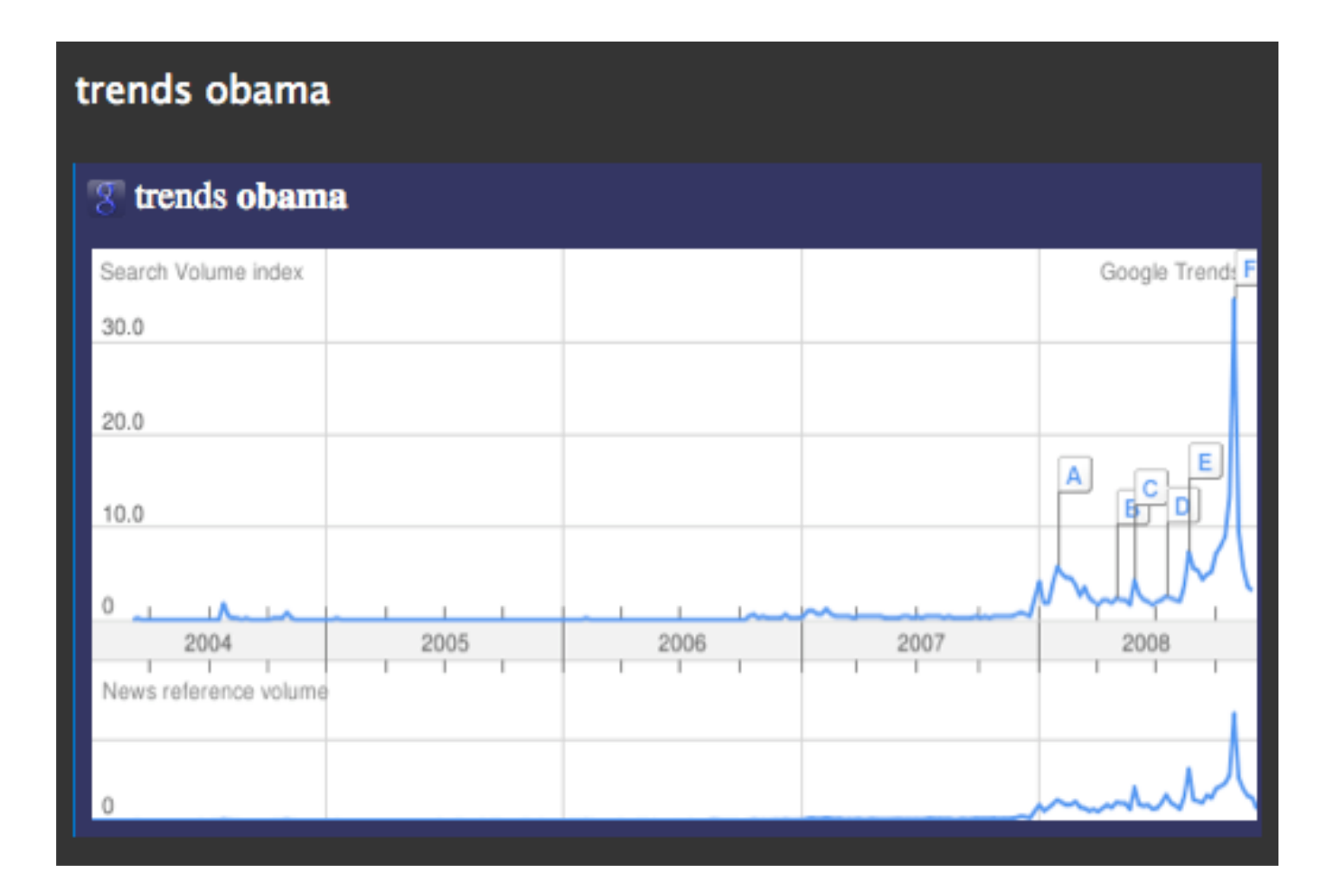

### **Writing Ubiquity Commands**

#### **UBIQUITY COMMAND EDITOR**

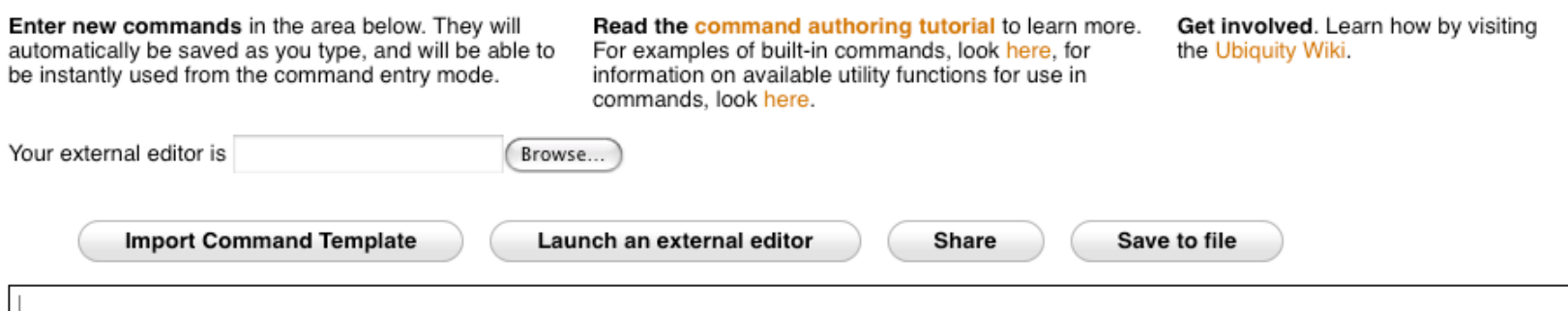

#### Reviews

- Terminal for your browser
- Save a few clicks, less switching btw windows
- Centralized interface for basic tasks
- Open-ended platform with high goals
- Still some bugs
- Doesn't work for all locations, languages, etc.
- Does not search / suggest intelligently

#### Thanks...Any Questions?

http://labs.mozilla.com/2008/08/introducing-ubiquity/ https://wiki.mozilla.org/Labs/Ubiquity/Ubiquity\_0.1\_User\_Tutorial https://wiki.mozilla.org/Labs/Ubiquity https://wiki.mozilla.org/Labs/Ubiquity/Commands In The Wild